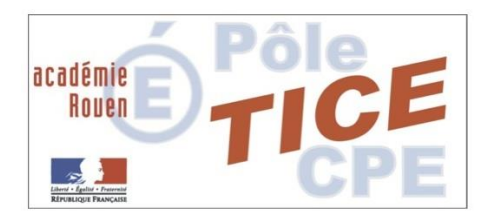

# Réalisation d'une Bande dessinée

# 1) INTRODUCTION

Je précise rapidement le cadre pour vous expliquer la démarche qui nous a amené à réaliser cette bande dessinée.

Dans le cadre du CESC (Comité d'éducation à la santé et à la citoyenneté), nous avons travaillé sur le climat scolaire, en particulier avec les élèves de sixième, en impliquant plusieurs acteurs de la communauté éducative.

Pour toutes les classes de sixième :

- Intervention en EMC (éducation morale et civique) par les professeurs d'histoire-géo.
- Intervention du professeur-documentaliste sur la vie publique-vie privée et la façon de se protéger dans le cadre de l'EMI (éducation aux médias et à l'information).
- Intervention du CPE sur le harcèlement avec utilisation de vidéos et de site institutionnel.

Enfin le club santé a travaillé sur le respect et les insultes.

Après avoir fait tout ce travail, les élèves du club santé ont voulu réaliser un document pour conclure leur travail et pour inciter les élèves à se respecter, à accepter la différence et à demander de l'aide lorsque l'on rencontre des difficultés.

Après réflexion, nous nous sommes mis d'accord sur la bande dessinée qui est plus attractive et abordable pour les élèves (surtout les plus jeunes).

C'est pourquoi nous nous sommes lancés dans l'aventure.

### 2) MATERIEL NECESSAIRE

Pour réaliser votre BD, vous devez commencer par avoir un projet afin de pouvoir construire votre scénario.

#### A partir de là, il vous faudra :

- Un appareil photo (ou un smartphone...)
- Un ou plusieurs ordinateur(s) pour effectuer le travail de réalisation
- Un logiciel gérer le scénario : CELTX gratuit pour le story board (Lien de téléchargement [:http://www.clubic.com/telecharger-fiche19603-celtx.html\)](http://www.clubic.com/telecharger-fiche19603-celtx.html)
- Un logiciel de retouche d'image gratuit aussi. Il en existe plusieurs. Voici 2 exemples. Paint.net [\(http://www.clubic.com/telecharger-fiche14651-paint-net.html\)](http://www.clubic.com/telecharger-fiche14651-paint-net.html) Photofiltre [\(http://www.clubic.com/telecharger-fiche10731-photofiltre.html\)](http://www.clubic.com/telecharger-fiche10731-photofiltre.html)
- Un logiciel pour réaliser la BD : il en existe plusieurs sortent, des gratuits, des payants, en ligne ou non et plus ou moins complets. Pour les logiciels payant la licence tourne aux alentours de 15€ avec des tarifs dégressifs souvent. Voici 3 exemples. Comic Life – payant (celui que j'ai utilisé)

BD Studio Pratic – gratuit Cartoon Story Maker – gratuit

Pour obtenir plus de détails sur les différences entre ces logiciels, visitez sur le lien suivant :

#### [http://www.ac-orleans-](http://www.ac-orleans-tours.fr/dsden37/carm37/logiciels_et_ressources/ressources_pedagogiques/creation_de_bandes_dessinees/)

tours.fr/dsden37/carm37/logiciels\_et\_ressources/ressources\_pedagogiques/creation\_de\_bandes [dessinees/](http://www.ac-orleans-tours.fr/dsden37/carm37/logiciels_et_ressources/ressources_pedagogiques/creation_de_bandes_dessinees/)

### 3) REALISATION DU STORY-BOARD

A partir de votre scénario, vous allez créer un story-board (détails de la BD vignette par vignette) grâce au logiciel CELTX.

Pour cela vous allez créer dans CELTX une vignette par image de la futur BD ou vous aurez 3 cases à remplir par vignette.

On commence par choisir le type de prise de vue : Gros plan, vue d'ensemble, …

Puis on remplit les cases :

- Le cadre sert à préciser le contexte et les dialogues.
- Le 2<sup>ème</sup> cadre va contenir la photo qui servira à faire la BD (Photo prise grâce aux renseignements du 3 ème cadre)
- Le 3<sup>ème</sup> cadre va servir précisez les détails sur la prise de vue attendue. (Dans notre cas, le détail des prises n'a pas été saisi dans le logiciel. Fait à la main sur papier une fois le story-board imprimé)

#### **Exemple de résultat d'un story-board sur CELTX** :

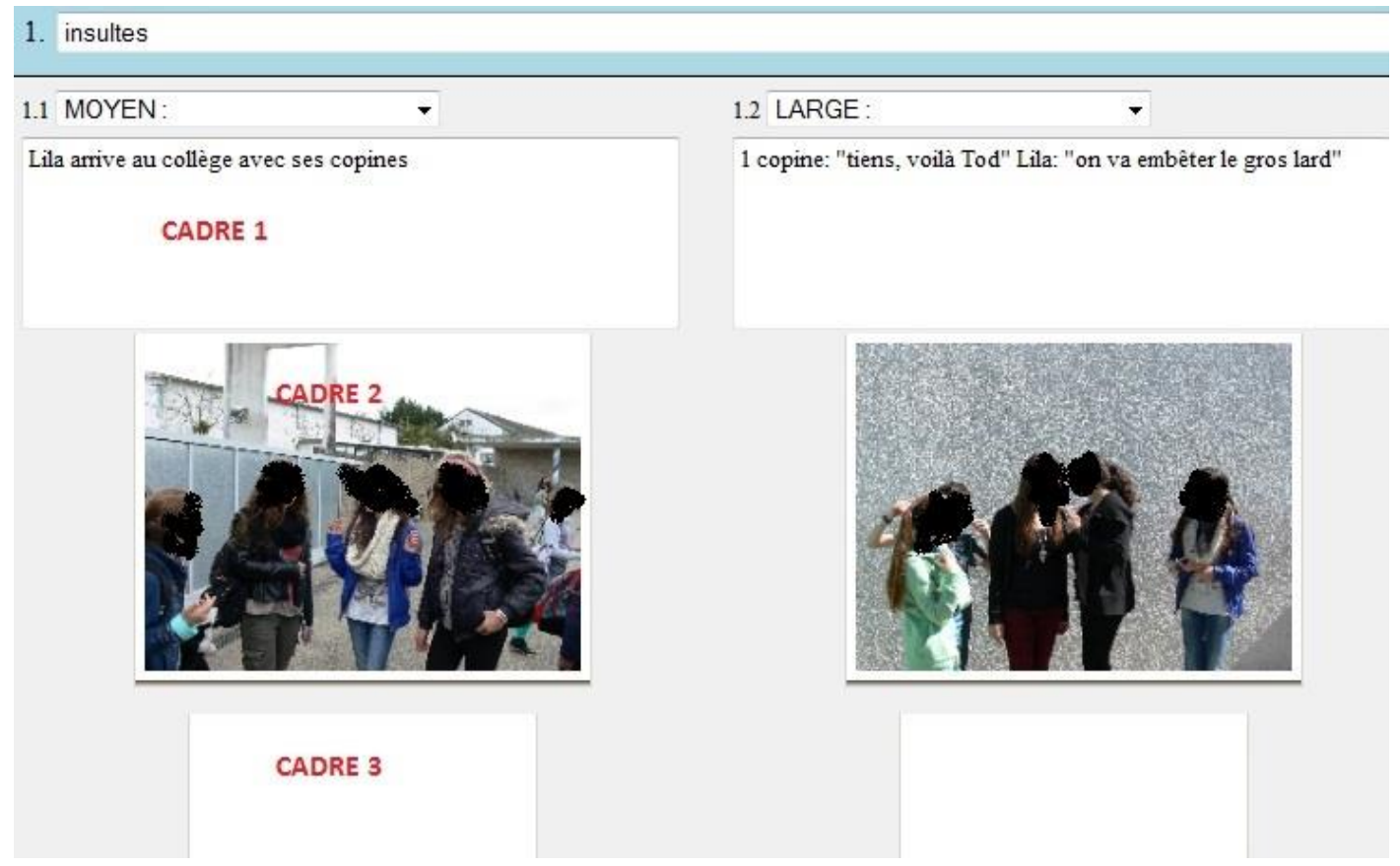

## 4) RETOUCHE DES IMAGES (pour la BD)

Comme vous avez pu le voir j'ai caché les visages des élèves pour les problèmes de droits à l'image. Pas très pratique pour faire une BD. Le résultat ne va pas être très joli.

Heureusement, en diminuant la résolution et en appliquant un ou plusieurs effets avec un logiciel de retouche d'images nous allons pouvoir utiliser ces photos travaillées sans devoir flouter ou cacher les visages.

Je vais vous montrer la démarche avec Paint.net mais elle sera semblable avec un autre logiciel. N'hésitez pas à vous appuyer sur les compétences de vos élèves dans ce domaine et sur celle du professeur d'APL.

A partir de l'image d'origine, nous allons commencer par réduire la taille de l'image (320x200 points suffisent pour la réalisation d'une BD, ne dépasser pas 640x400 c'est inutile).

En allant dans le menu IMAGE, nous allons choisir REDIMENSIONNER, une fenêtre s'ouvre, il suffit de mettre 320 dans largeur si la photo est en paysage ou 320 dans hauteur si c'est un portrait.

Vérifier avant que la case Conserver les proportions que la photo ne se déforme pas. L'autre dimension change automatiquement pour s'adapter.

Voici 3 captures d'écran pour voir le déroulement :

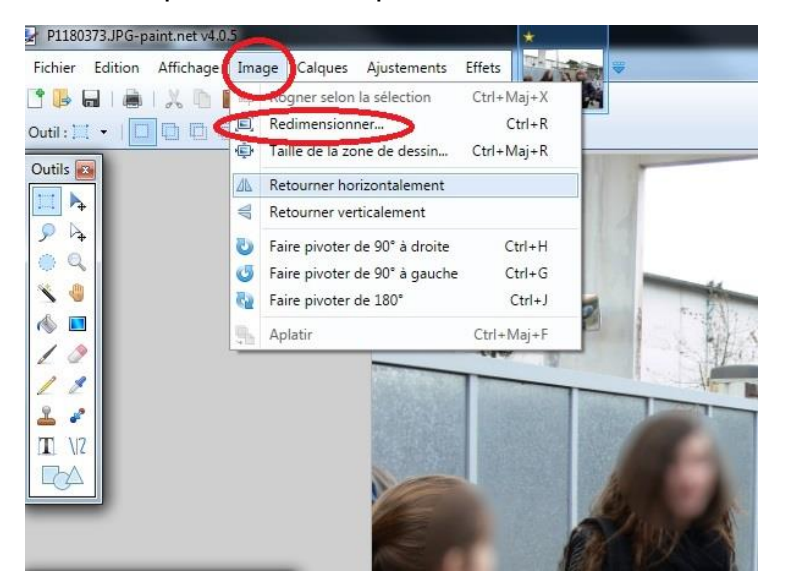

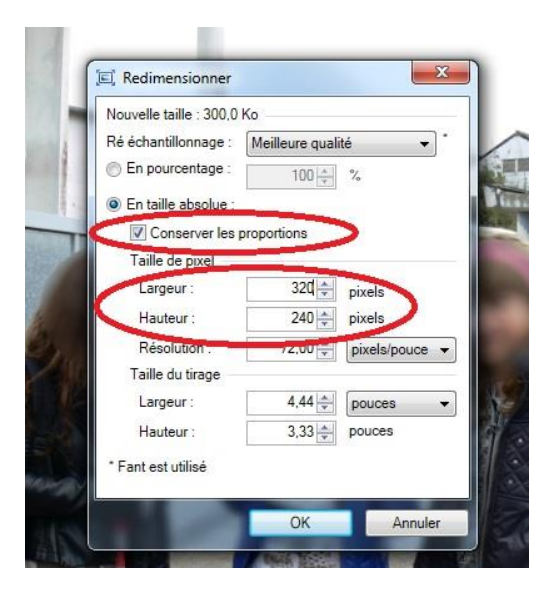

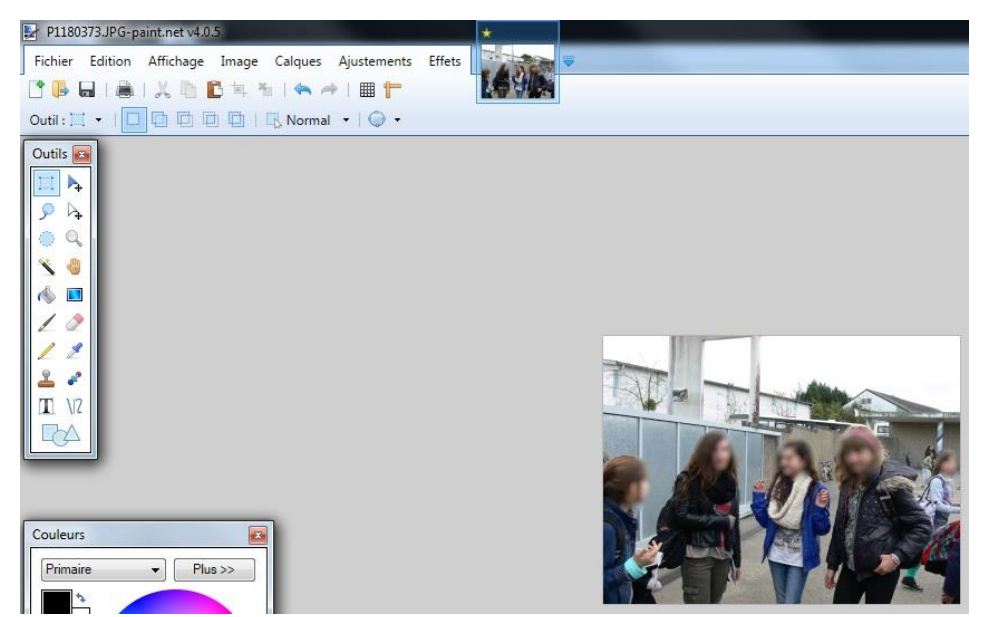

Comme on peut le voir la photo une fois réduite apparait en plus petit au centre de l'écran.

Nous pouvons maintenant appliquer un effet BD.

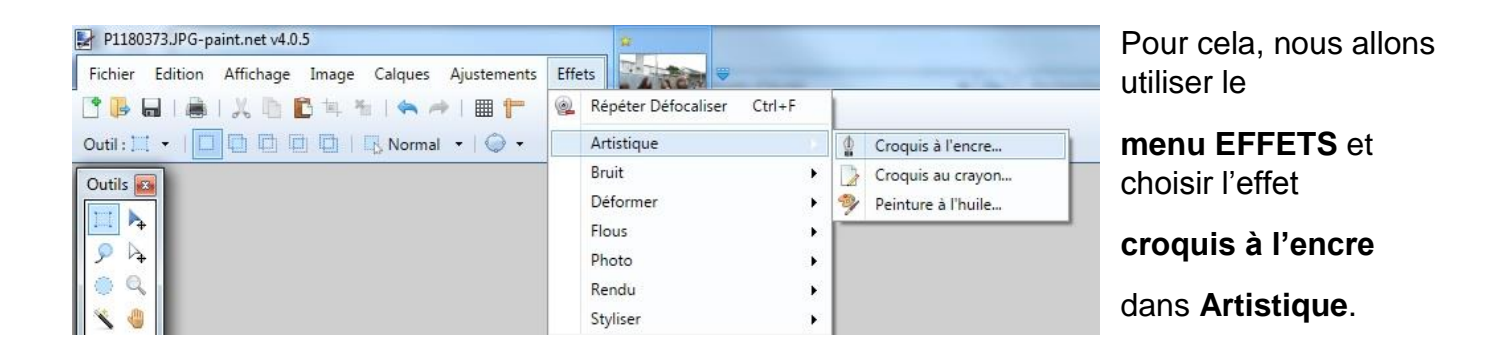

Puis en jouant sur le réglage du contour et du coloriage nous allons chercher le réglage qui correspond à nos attentes. Pensez à noter ces réglages pour traiter les autres photos.

Voici le résultat obtenu :

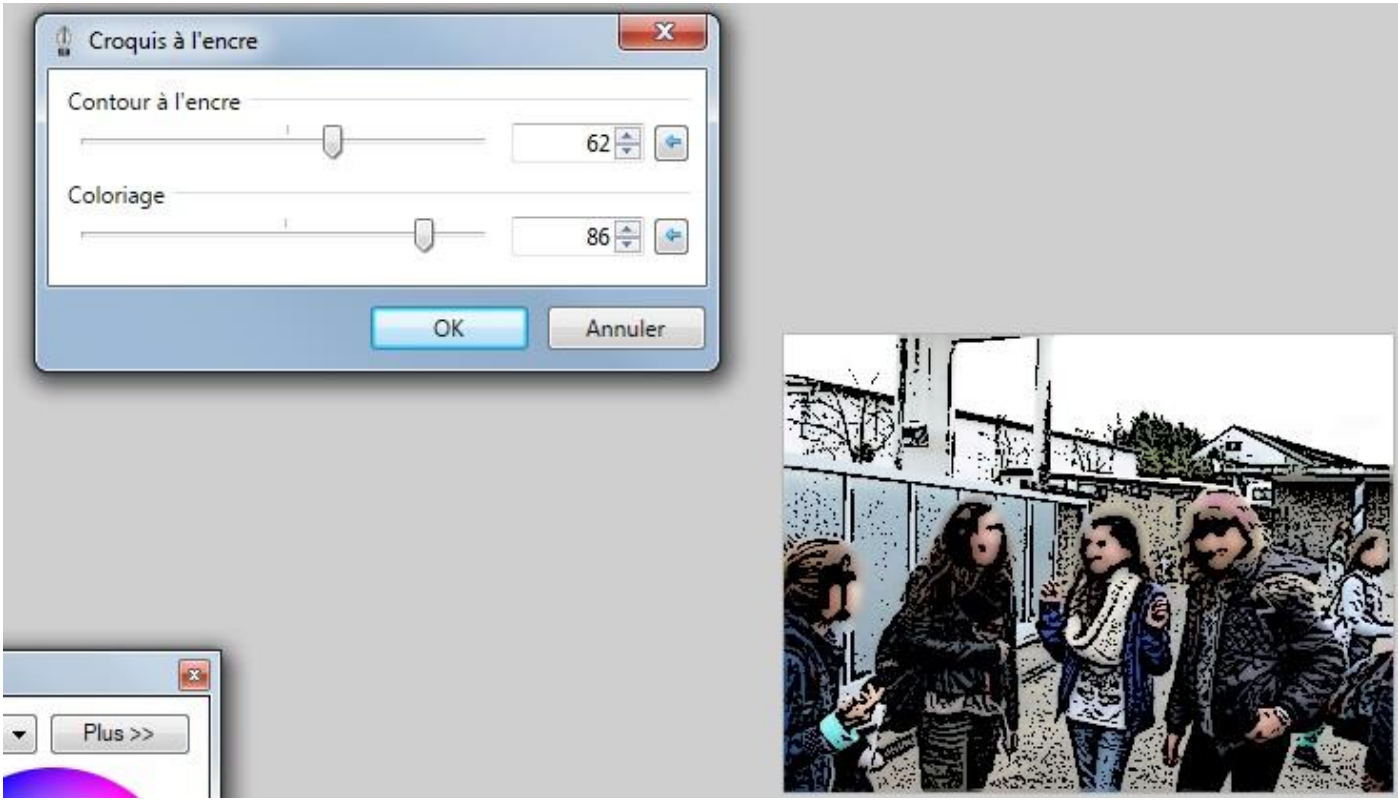

Comme j'ai flouté les visages le résultat est un peu étonnant. Vous pouvez tester en utilisant d'autres effets en fonction de vos attentes.

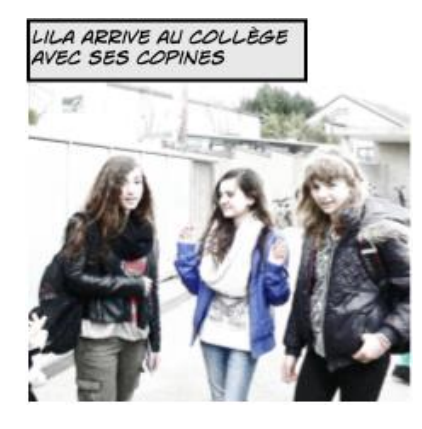

Voici 2 versions différentes de la BD que nous avons réalisée au collège.

Une version plus moderne où on voit davantage les personnages.

Une version plus classique très colorisée avec plus de contours.

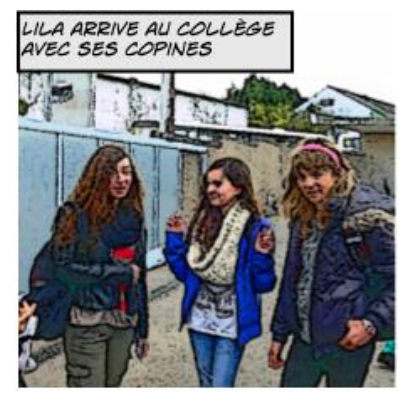

Il existe certains logiciels sur smartphone qui font très bien ces retouches automatiquement. Vous élèves maitrisent très bien ces outils en général. Ils vont volontiers s'en occuper.

### 5) REALISATION DE LA BD

Une fois le story-board finit, les photos prises et les retouches d'images faites, vous allez pouvoir passer à la partie la plus intéressante du projet : Réaliser cette fameuse BD.

Je ne vais pas entrer dans le détail puisque chaque logiciel est différent mais le principe reste le même. Respecter les étapes pour éviter de perdre du temps.

- Commencez par choisir une charte graphique pour la DB.
- Insérez ensuite vos pages (nombre de cadres par page et disposition).
- Insérer les titres.
- Insérer et positionner les images dans les cadres.
- Ajouter les bulles et les textes dans les bulles.
- Ajouter les textes de situations, les effets de bruits, etc.
- Finaliser la présentation de l'ensemble pour obtenir le meilleur résultat.

### DISPOSITION : INTÉGRÉ: 60'S COMIC 2  $\ddot{\bullet}$ LE MOT DE LA FIN POUR<br>LA PRINCIPALE  $11000$ PAGES DE MODÈLES **DISPOSITION CASES** ALBUM: MES IMAGES  $\frac{1}{2}$  $125%$   $\frac{4}{7}$   $\leftarrow$  $\Box$  $^{\circ}$ PHOTOS **Q'I** EXPLORER O CAMERA

#### **Exemple d'écran travail sur Comic-Life :**

On voit ici l'espace de travail où les photos sont insérées dans les cadres avec à droites le menu qui permet de choisir la disposition des images (en haut) et les vignettes des images que l'on peut utiliser pour la BD.

En bas, on a le menu qui nous permet d'insérer les cadres de contexte (cf le mot de la fin pour la principale), les bulles avec leurs textes et les textes avec effets (cf FIN) pour faire vivre plus la BD.

Je pense que pour certains projets ou pour certains EPI cet outil peut être très intéressant à utiliser.

Vous trouverez avec ce fichier le résultat final retenu pour notre projet. Bonne lecture…

J'espère que cette présentation va vous donner l'envie de vous lancer dans l'aventure BD.